## Vantage 8.0 Update Pack 4 Installation Quick Start

Thank you for being a Telestream Vantage customer. To update your Vantage 8.0 domain to add the latest features and bug fixes, install Update Pack 4 following these instructions.

## **Prerequisites**

Verify that your Vantage domain meets these prerequisites before installing the update pack:

- Verify that you have a fully-functioning Vantage 8.0 domain installed and operating.
- Verify that the build number listed in the Vantage Domain Console or Workflow Designer Help > About dialog is 8.0.155.276337 for a Vantage 8.0 domain, 8.0.296.282213 for a Vantage 8.0 Update Pack 1 domain, 8.0.493.290130 for a Vantage 8.0 Update Pack 2 domain, or 8.0.681.298499 for a Vantage 8.0 Update Pack 3 domain.
- Schedule a maintenance period for installing the update pack. Telestream strongly recommends against installing an update pack on a running Vantage production system.
- Stop submitting jobs and allow all active jobs to complete or stop them before proceeding. The Workflow Designer's Domain Job Status tab shows active jobs.
- In the Vantage Management Console, place all Vantage services into maintenance mode.
- Close all Vantage client applications and Web applications.

**Note:** Installing an update pack automatically restarts the Vantage services, which may cause origin actions to resubmit files if *Process [All] Existing Files* or *Recover [All] Material* is enabled in a workflow when the workflow is automatically re-activated.

**Note:** Vantage 8.0 Update Pack 4 enforces new high-core count Vantage license options, to allow for better support of virtual environments with high numbers of physical cores. If you see a warning message, please stop the install and contact Telestream Support for additional information. If you are installing on Telestream Lightspeed servers, you do not need to worry about this.

## **Installing the Update Pack**

The Vantage 8.0 UP4 release is contained in an executable (.exe) installer file.

Follow these steps to install the update pack on each Vantage server and client workstation in the Vantage domain:

- **1.** Download the update pack in a zip file from www.telestream.net, and copy the zip file to each of your Vantage domain servers and client workstations.
  - **Note:** If you have a dedicated Vantage database server with no Vantage client or server software installed, don't copy the zip file or install the update pack on the database server.
- 2. On each computer, right-click the zip file and Extract All to a folder named Vantage 8.0 UP4.
- **3.** To install the update pack on each computer, open the *Vantage 8.0 UP4* folder and double-click *Vantage 8.0 UP4 Setup 8.0.826.0.exe.* Agree to the license terms and click *Install*.

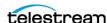

- **4.** When you have successfully installed the Update Pack on all computers, your Vantage domain has been upgraded to Vantage 8.0 UP4.
- **5.** Start the Vantage Management Console and exit all services from maintenance mode, bringing them back online.

Vantage 8.0 UP4 is now ready to use. Active workflows will again begin processing jobs.

All Vantage 8.0 UP4 guides and app notes are available at

http://www.telestream.net/telestream-support/vantage/help.htm.

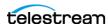